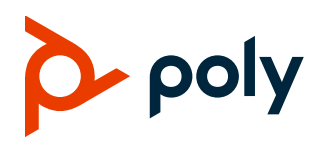

# **Poly VideoOS Software**

#### Poly G7500, Poly Studio X50, and Poly Studio X30

Poly announces the release of Poly VideoOS software 3.2.0. The Poly VideoOS software build contains the following device software versions:

- Poly TC8 3.2.0
- Poly Microphone IP Adapter 3.0.0
- Poly IP Table Microphone 3.0.0
- Poly EagleEye Cube USB Camera 1.3.0

# **Contents**

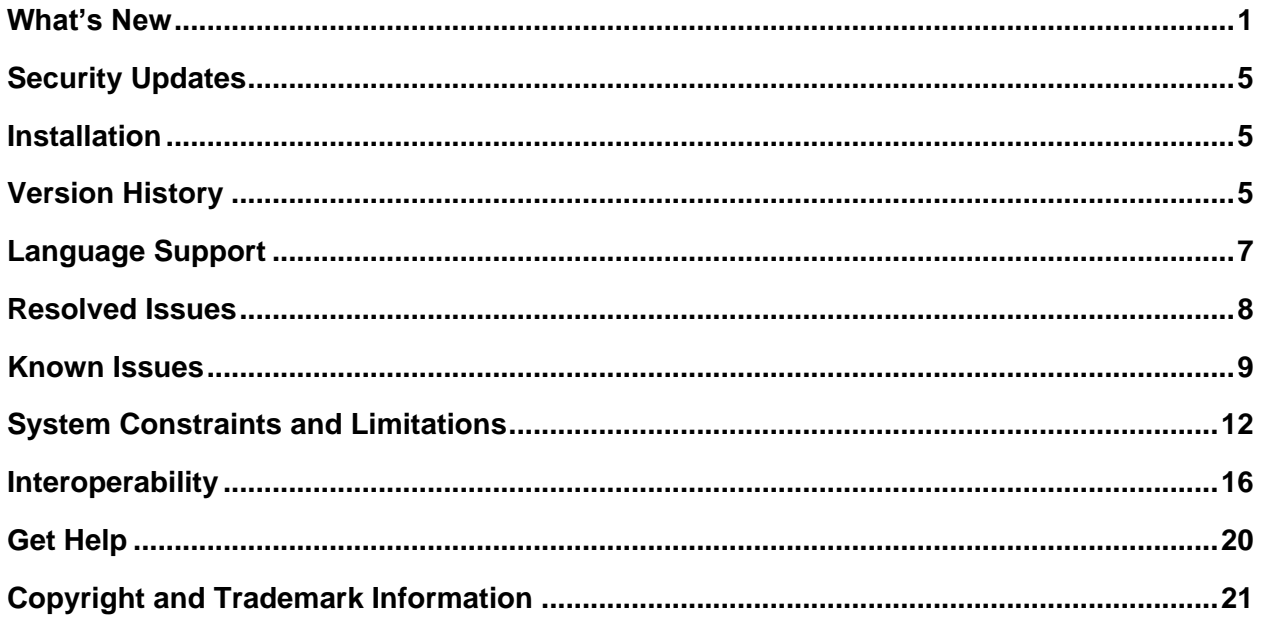

# <span id="page-0-0"></span>**What's New**

These release notes provide information on updates, features, and resolved and known issues for systems using Poly VideoOS software with Poly G7500, Poly Studio X50, and Poly Studio X30.

3.2.0 includes the following features:

• Support for Zoom Rooms 5.1.2

- [Native Interoperability with StarLeaf](#page-1-0)
- [Native Interoperability with RingCentral Rooms](#page-1-1)
- [Multicamera Support](#page-2-0)
- [USB Camera Support](#page-2-1)
- [Limit Maximum Camera Digital Zoom](#page-2-2)
- [Reset Camera Settings to Defaults](#page-2-3)
- [Configuring HDMI Input as a People Source](#page-3-0)
- [3.5 mm Audio Output on Studio X50](#page-3-1)
- [TC8 Web Proxy](#page-3-2) Enhancements
- [Updating TC8 Software Using a USB Flash Drive](#page-3-3)
- [Automatic Software Updates](#page-3-4)
- [Default Logging Level](#page-3-5)
- **[Provisioning Your System with Poly Lens](#page-3-6)**
- **[Device Mode Provisioning Parameter](#page-4-3)**

#### *Support for Zoom Rooms 5.1.2*

Poly VideoOS software 3.2.0 supports version 5.1.2 of the Zoom Rooms and Zoom Rooms Controller applications for G7500, Studio X50, and Studio X30 systems.

#### <span id="page-1-0"></span>*Native Interoperability with StarLeaf*

Poly extends the interoperability of G7500, Studio X50, and Studio X30 systems to work with StarLeaf. With Poly Zero Touch Onboarding (ZTO), you can place and join StarLeaf calls as soon as your system powers on.

**Note:** You can use StarLeaf only in single-monitor setups.

#### <span id="page-1-1"></span>*Native Interoperability with RingCentral Rooms*

Poly extends the interoperability of Studio X50 and Studio X30 systems to work with RingCentral Rooms (RCV Rooms). The RCV Rooms software is currently a beta release. With Poly Zero Touch Onboarding (ZTO), you can place and join RCV Rooms calls as soon as your system powers on.

**Note:** You can use RCV Rooms only in single-monitor setups.

#### <span id="page-2-0"></span>*Multicamera Support*

Poly Video Mode on G7500 and Studio X50 systems support multiple attached cameras. When you attach a camera to your G7500 or Studio X50 system, you can select the active near-end camera in or out of a call.

You can connect a maximum of five cameras to your G7500 system and a maximum of three cameras to your Studio X50 system.

# <span id="page-2-1"></span>*USB Camera Support*

You can connect a supported USB camera to your G7500 or Studio X50 system to use as a primary or secondary camera.

Poly supports the following USB cameras with this release:

- Poly EagleEye Cube USB camera
- Poly Studio USB video bar
- Polycom EagleEye IV USB camera
- Polycom EagleEye Mini USB camera

### **Using the Poly Studio USB Video Bar Microphone and Speakers**

With your system, you can use the Poly Studio USB video bar as a microphone and speakers if you don't connect other microphones or speakers to the system.

Note the following when using the Poly Studio USB video bar:

- You must enable USB audio in the G7500 or Studio X50 system web interface to use the Poly Studio USB video bar microphone and speakers.
- Using the Poly Studio USB video bar microphone and speakers with a Studio X50 system disables the Studio X50 built-in microphones and speakers.

# <span id="page-2-2"></span>*Limit Maximum Camera Digital Zoom*

By default, Studio X50 and Studio X30 systems limit the maximum camera digital zoom to 3x. This prevents your camera from going beyond digital zoom limits that may reduce video quality. Configure this setting in the system web interface.

# <span id="page-2-3"></span>*Reset Camera Settings to Defaults*

After changing camera settings, you can quickly reset all camera settings to the default configuration in the system web interface.

### <span id="page-3-0"></span>*Configuring HDMI Input as a People Source*

You can configure the **HDMI Input** as a people source in Poly Video Mode. You can configure the HDMI input in or out of a call. This feature isn't available on Studio X30 systems.

Configuring the HDMI input as a people source lets you take full advantage of the available transmit bandwidth to increase the video quality of the HDMI input. When using the HDMI input as a people source, you lose the annotation tools normally available to you in a content sharing session.

### <span id="page-3-1"></span>*3.5 mm Audio Output on Studio X50*

<span id="page-3-2"></span>You can now configure the Studio X50 to use its 3.5 mm audio port for audio output.

# *TC8 Web Proxy Enhancements*

TC8 devices can communicate with an external cloud service from behind a web proxy. No extra setup is required; the device uses the web proxy information configured on your paired video system.

TC8 devices communicate through a web proxy if the paired video system downloads the required proxyauto configuration (PAC) file using the web proxy auto-discovery protocol (WPAD). They can also use the Digest NTLM authentication methods that the paired system uses.

# <span id="page-3-3"></span>*Updating TC8 Software with a USB Flash Drive*

<span id="page-3-4"></span>You can update a connected TC8 device using a USB flash drive connected to your video system.

### *Automatic Software Updates*

Automatic software updates are now enabled by default for all conferencing applications except Microsoft Teams and Zoom. By default, your system automatically updates between 1:00 a.m. and 5:00 a.m.

# <span id="page-3-5"></span>*Default Logging Level*

In Poly VideoOS software 3.2.0, the default logging level is now set to **Critical**. Poly doesn't recommend setting the log level to **Debug** for long durations (weeks and months). If you set the log level to **Debug**, **Info**, or **Warning**, Poly recommends that you enable automatic transfer of logs to a USB flash drive or enable remote logging.

# <span id="page-3-6"></span>*Provisioning Your System with Poly Lens*

You can provision your system using Poly Lens. Configure your system to use Poly Cloud as the provisioning server type on your system and complete provisioning using the associated Poly Lens account.

See the [Poly Lens](https://info.lens.poly.com/docs/before-you-begin) help documentation for information on configuring the server for provisioning.

#### <span id="page-4-3"></span>*Device Mode Provisioning Parameter*

You can enable or disable Device Mode using the following provisioning parameter:

#### **device.local.deviceMode.enable**

Enables device mode on your system.

True (default)

<span id="page-4-0"></span>False

# **Security Updates**

<span id="page-4-1"></span>See the [Polycom](http://support.polycom.com/PolycomService/support/us/support/documentation/security_center.html) Security Center for information about known and resolved security vulnerabilities.

## **Installation**

Get the latest version of Poly VideoOS at the [Poly Online Support Center.](https://support.polycom.com/content/support.html) You don't need a software version key to install version 3.2.0.

You can install updates a few different ways. See your system's *[Poly Video Mode Administrator Guide](https://documents.polycom.com/category/Telepresence_and_Video)* or *[Poly Partner Mode Administrator Guide](https://documents.polycom.com/category/Telepresence_and_Video)* for more information.

Some notes on software updates:

- If you use Zoom Rooms as your primary conferencing application, Poly recommends regularly updating your system in the Zoom Admin Portal.
- If your system uses a TC8 device, Poly strongly recommends updating your system to the latest release.

#### *Downgrading Software*

Poly recommends the following if you want to downgrade from version 3.2.0:

● If your system is managed by the Poly Zero Touch Onboarding (ZTO) service, don't downgrade. Contact your authorized Poly dealer for information.

See your system's *[Poly Video Mode Administrator Guide](https://documents.polycom.com/category/Telepresence_and_Video)* or *[Poly Partner Mode Administrator Guide](https://documents.polycom.com/category/Telepresence_and_Video)* for more information on how to downgrade.

# <span id="page-4-2"></span>**Version History**

This following table lists the release history of the G7500, Studio X50, and Studio X30 systems.

#### **Release History**

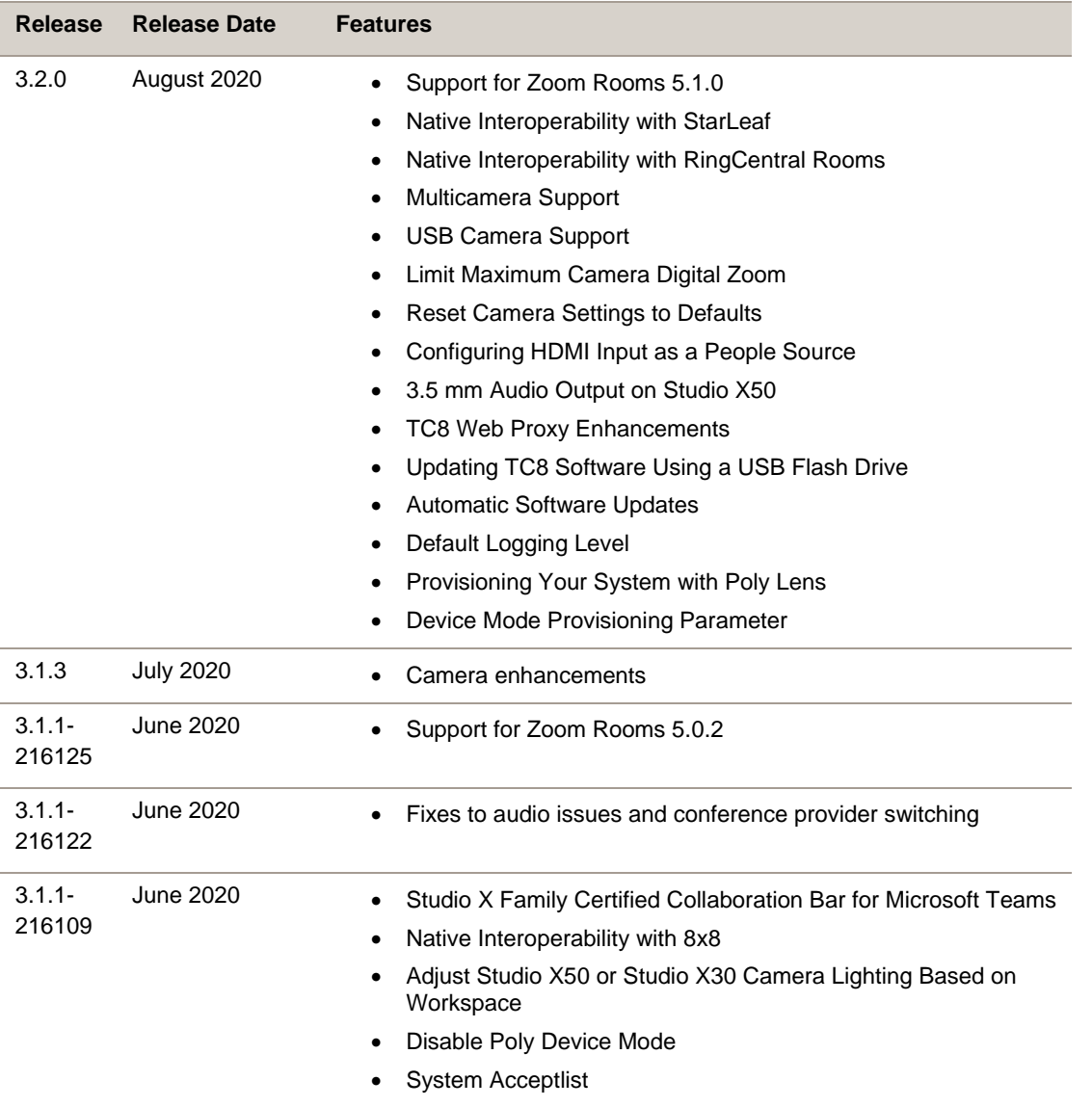

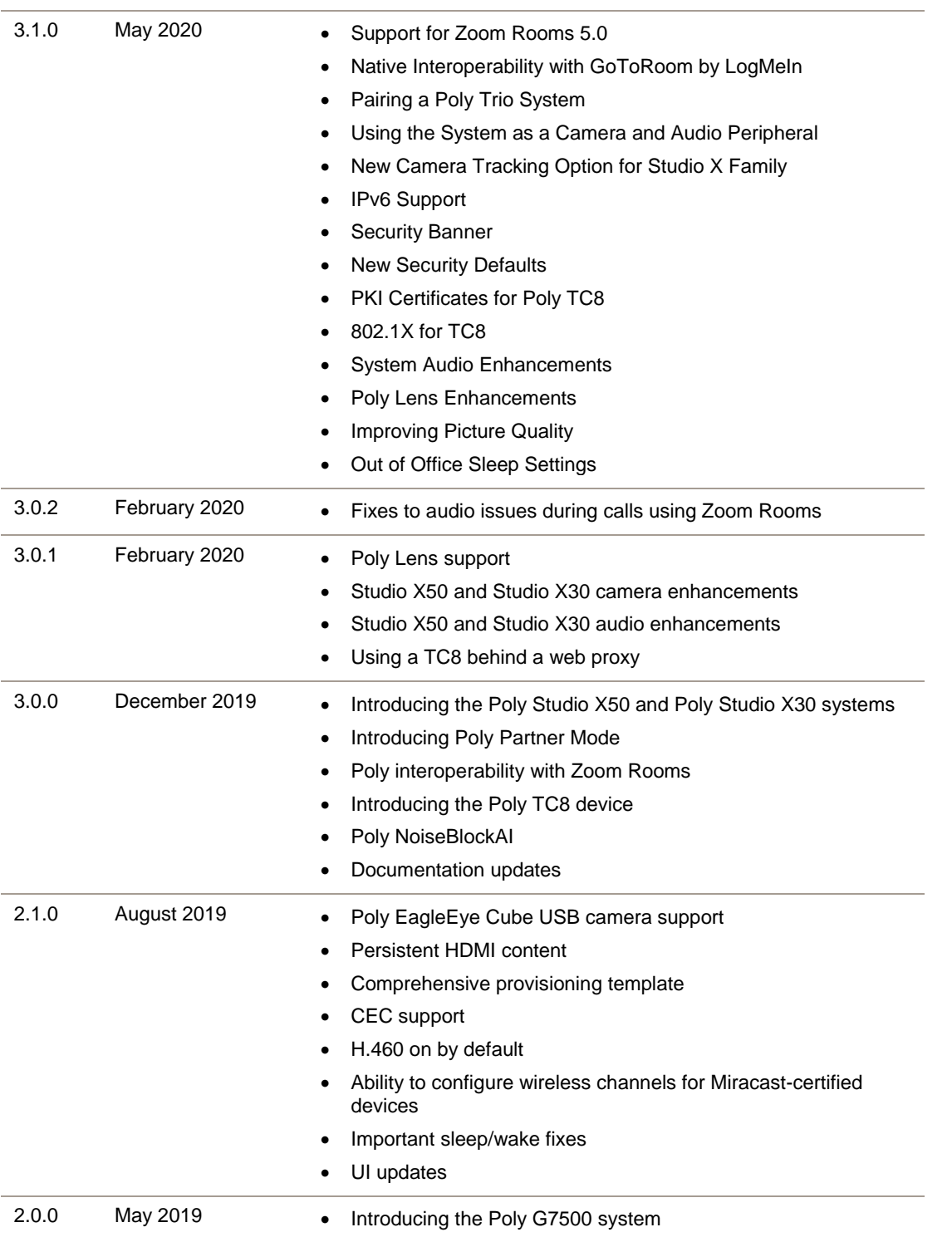

# <span id="page-6-0"></span>**Language Support**

G7500, Studio X50, and Studio X30 systems support the following languages in Poly Video Mode:

● Arabic

- Chinese (Simplified)
- Chinese (Traditional)
- British English
- American English
- French
- German
- Hungarian
- Italian
- Japanese
- Korean
- Norwegian
- Polish
- Portuguese (Brazilian)
- Russian
- Spanish

In Partner Mode, your conferencing provider may have a different set of supported languages.

# <span id="page-7-0"></span>**Resolved Issues**

The following table lists the resolved issues in this release.

#### **Resolved Issues**

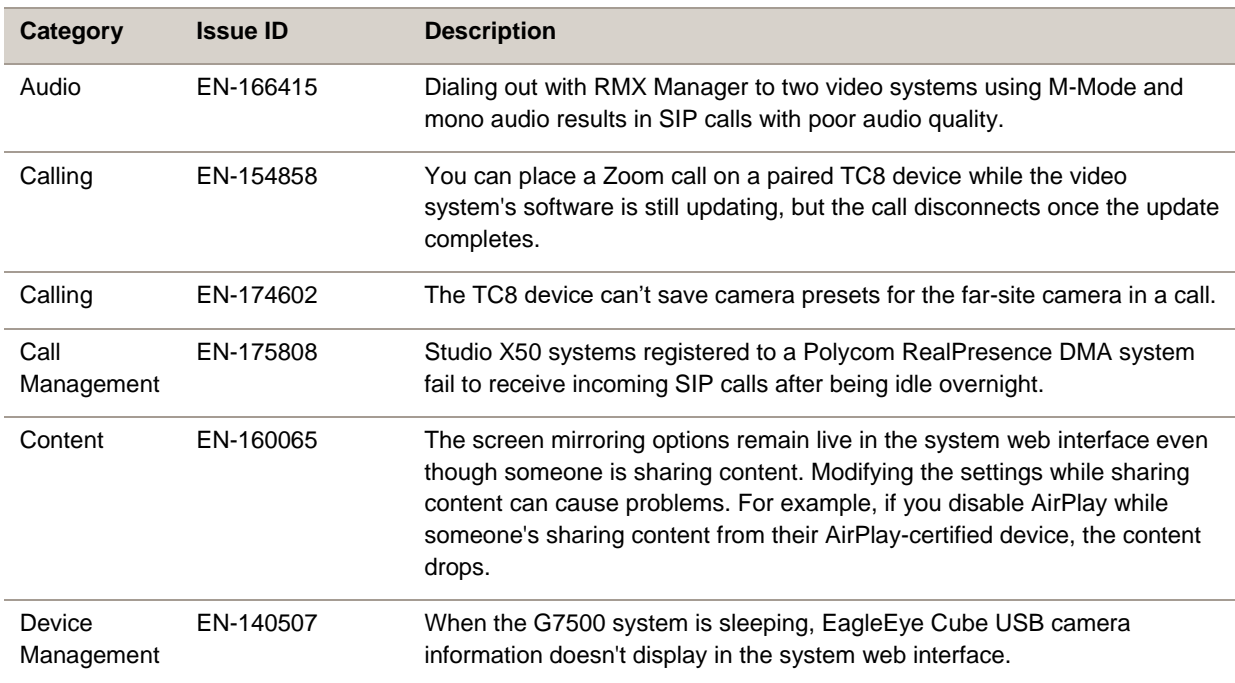

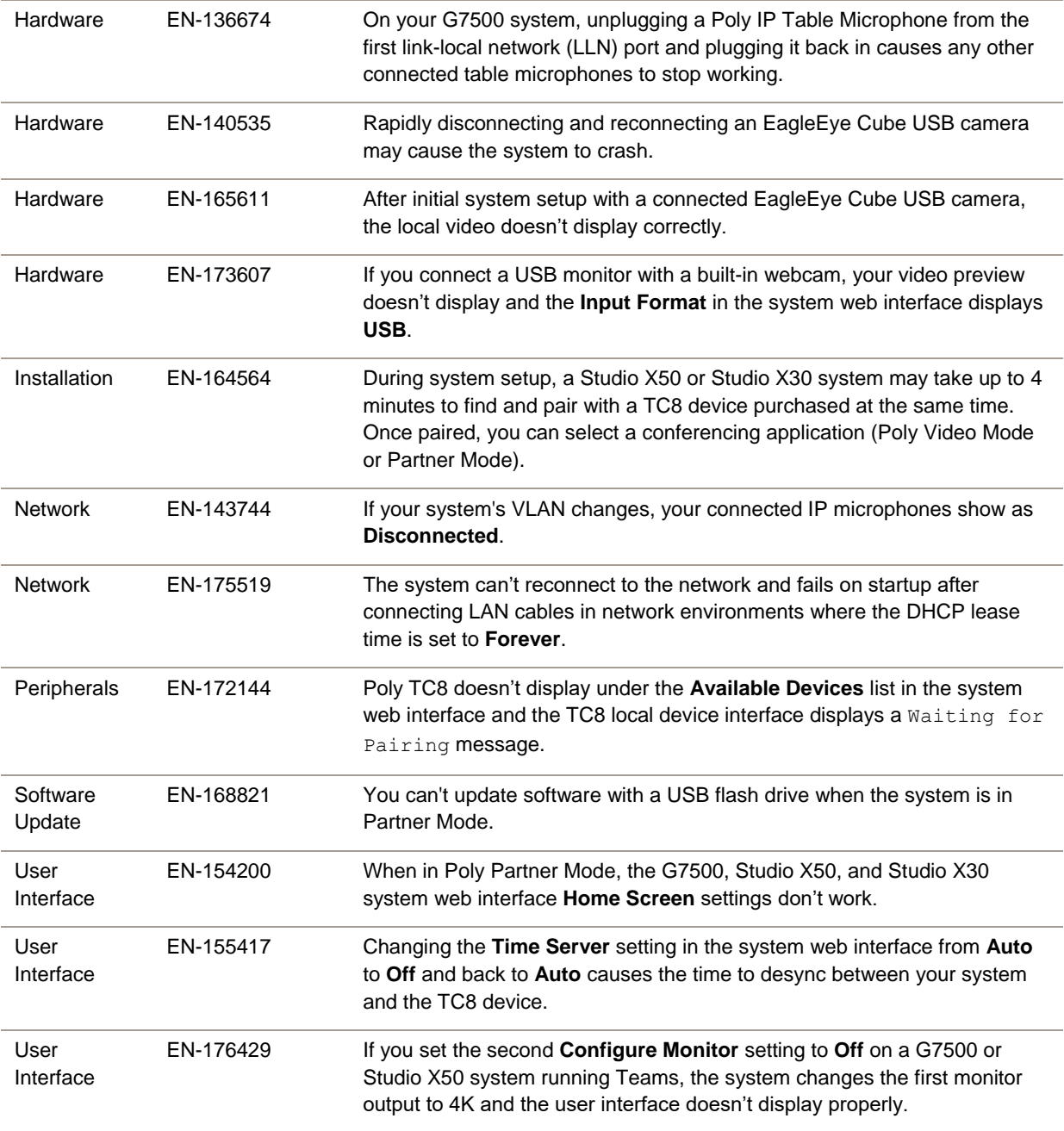

# <span id="page-8-0"></span>**Known Issues**

The following table lists known issues in this release.

**Note:** These release notes don't provide a complete listing of all known issues that are included in the software. Issues not expected to significantly impact customers with standard voice and video conferencing environments may not be included. In addition, the information in these release notes is provided as-is at the time of release and is subject to change without notice.

#### **Known Issues**

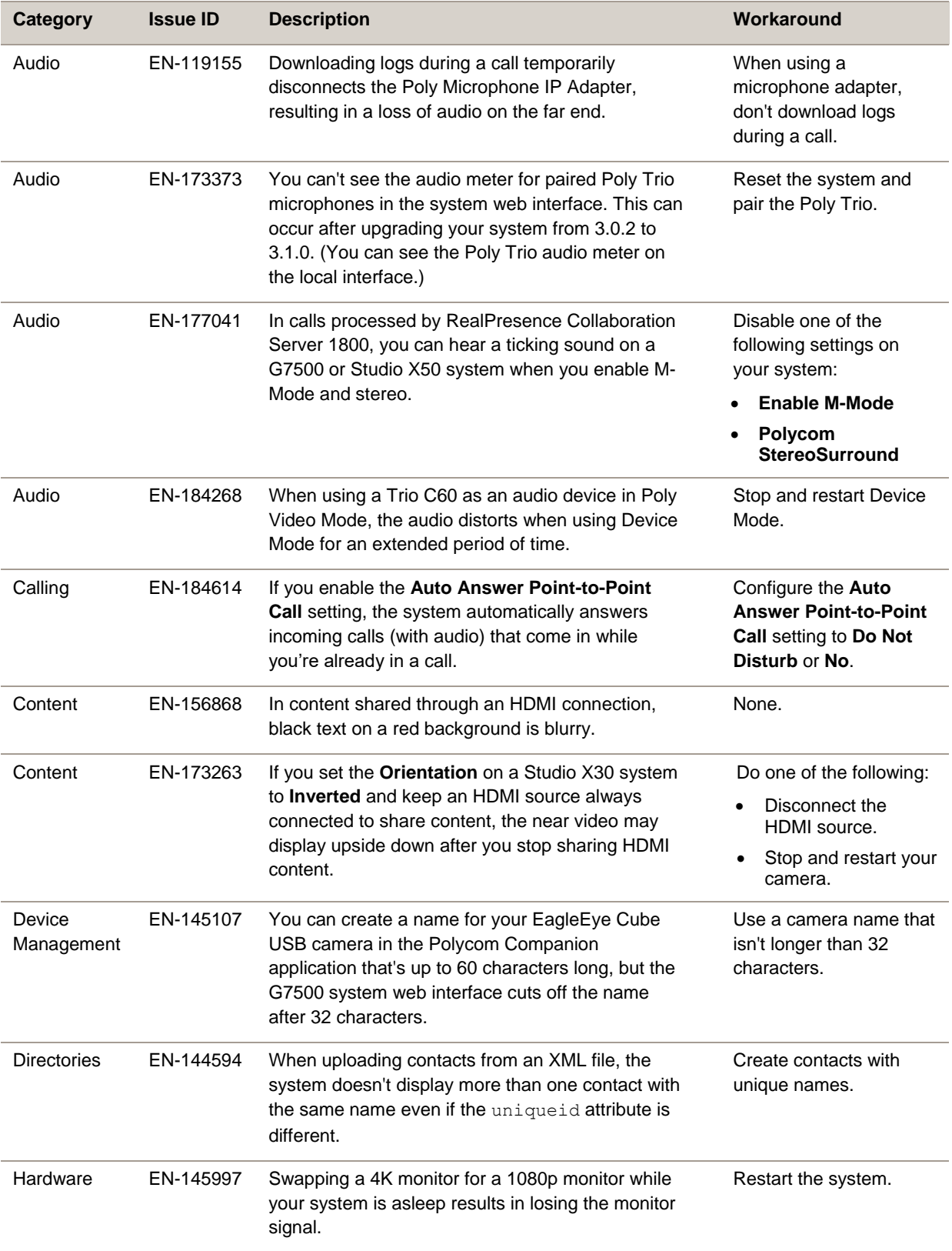

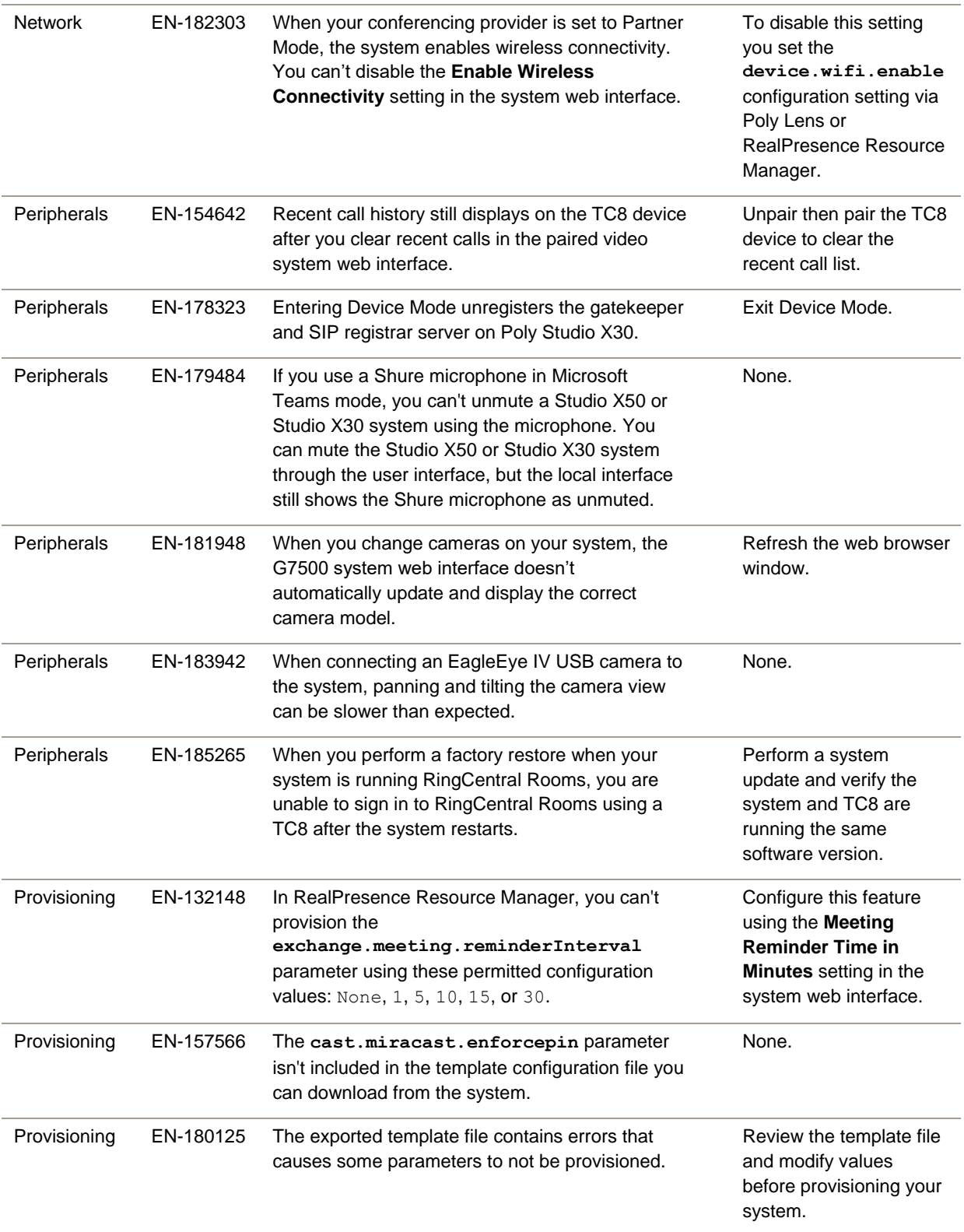

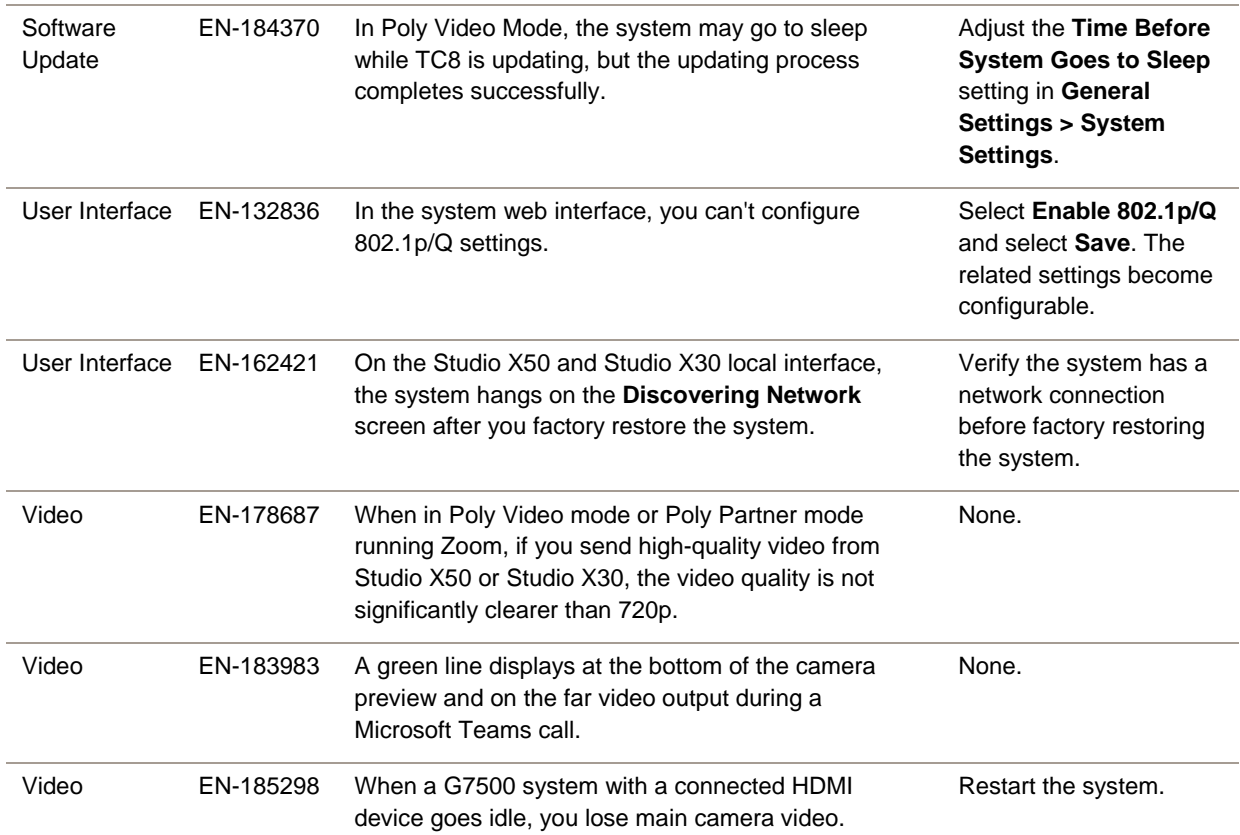

# <span id="page-11-0"></span>**System Constraints and Limitations**

This section provides information on constraints and limitations when using G7500, Studio X50, or Studio X30 systems.

**Note:** Constraints and limitations apply to all systems unless noted otherwise.

### *Using the System as a Camera and Audio Peripheral*

Note the following limitations when using your system as an external camera, microphone, and speaker in Device Mode:

- Poly Trio systems:
	- ➢ When you pair a Trio 8500 or Trio 8800 system, Device Mode works only in Poly Video Mode.
	- ➢ When you pair a Trio C60 system, Device Mode works in Poly Video Mode or Partner Mode (when using Zoom).
- System and connected microphone LEDs don't indicate you're muted if you mute using RealPresence Desktop.

#### *Microsoft Teams*

Note the following limitations when using Microsoft Teams with a Poly video conferencing system:

- You can't use Teams with a G7500 system.
- You can use only one monitor.
- You can't use your system's HDMI input to share content.
- You can't use your system as an external camera, microphone, and speaker for your laptop in Device Mode.

## *Starleaf*

Note the following limitation when using Starleaf with a Poly video conferencing system:

● You can use only a Polycom EagleEye IV HDCI camera with a G7500 system.

# *Joining a Password-Protected Zoom Meeting Using Trio C60*

If you are in Poly Video Mode using Trio C60 and want to join a password-protected Zoom meeting, you must do one of the following:

- Press the pound sign before entering the meeting password.
- Enter the meeting password as part of the dialing sequence. For example, <*meetingID*>.<*password*>@zoomcrc.com.

# *Poly TC8*

When using a Studio X50 system in Poly Video Mode, you can't see an incoming call notification on TC8 when the TC8 displays the **Camera** or **Settings** screen.

### *Secondary Wi-Fi Network in Partner Mode*

You may see the **Wi-Fi Network** menu in the system web interface after switching from Poly Video Mode to Partner Mode. Disable the secondary Wi-Fi network when the system is in Partner Mode.

# *Sleep and Out of Office Settings in Partner Mode*

Configuring sleep and out of office settings with the system web interface may not be supported in Partner Mode. Check your partner application settings for support of similar functionality.

# *Master Audio Volume in Partner Mode*

Configuring the **Master Audio Volume** setting with the system web interface isn't supported in Partner Mode. Change the volume using your partner application settings instead.

## *Poly EagleEye Cube USB Camera*

Note the following when using an EagleEye Cube USB camera with your system:

- The system doesn't support 1080p at 60 fps, but it does support 1080p at 30 fps.
- The system supports only one directly connected camera at a time. For example, you can't connect both an HDCI camera and an EagleEye Cube USB camera.
- The system logs don't include entries about the camera. You can download camera logs using the Polycom Companion application.
- Some camera settings are available only through the Polycom Companion application (for example, hue).
- You can provision camera settings with RealPresence Resource Manager only when you connect the camera to your system.
- If you previously purchased an EagleEye Cube USB camera to use with a Poly Trio system, you can also use the camera with your system. However, to avoid camera connectivity issues with the system, do one of the following to update the camera firmware to at least version 1.1.0-827:
	- $\triangleright$  Connect the camera to a Poly Trio system running software version 5.9.0AB or later.
	- ➢ Update the camera using the Polycom Companion application.

# *Polycom EagleEye IV HDCI Digital Camera Cable (10 m)*

The 10 m (32.8 ft) HDCI cable (part number 2457-64356-101) used to connect an EagleEye IV camera to your G7500 system isn't supported.

If you need to connect your camera up to that distance, use the Polycom EagleEye Digital Extender instead.

# *Polycom Content App*

Since Poly video systems use a minimum of TLS 1.2 by default, Poly recommends that you install Polycom Content App for Windows 1.3.1 or later to avoid issues connecting the client with the system.

Polycom Content App for Mac doesn't currently support TLS 1.2. To use this client, you must configure your system to support a minimum of TLS 1.1.

### *Miracast-Certified Devices*

Note the following when using Miracast-certified devices with the system:

- Windows devices only require a security code during the first attempt to connect to the G7500 system. If you can't connect, you may need to remove the system from your device connection list and try again.
- 4K content sharing isn't supported.

• To confirm you have a Miracast-certified device, search for your device on the Wi-Fi Alliance [website.](https://www.wi-fi.org/product-finder)

#### *No Support for HDCP Sources*

You can't send content from a High-bandwidth Digital Content Protection (HDCP) source to your system. An HDCP source can be a Blu-ray disc player, DVD player, or similar device.

#### *3.5 mm Audio Input on Studio X50*

The 3.5 mm audio input port on Studio X50 systems isn't currently supported. It is reserved for future use.

### *Poly Microphone IP Adapter*

Note the following audio limitations when using the microphone adapter with your G7500 system:

- Polycom Acoustic Fence technology isn't supported.
- The RealPresence Group Series microphone array configuration uses stereo audio by default, but the microphone adapter supports only mono mode.

#### *Checking Factory Restore Progress*

When you factory restore your G7500 or Studio X50 system, you can only see the restore progress on a display connected to the secondary monitor HDMI output port.

If you have just one monitor and want to view the restore progress, plug your monitor into the secondary port.

**Note:** You can't see the restore progress for a Studio X30 system because it has only one monitor connection.

### *Calibrating the EagleEye Producer*

You currently can't calibrate an EagleEye Producer camera connected to your G7500 system for group framing.

### *Remote Logging and TLS*

When your system sends logs to a remote logging server, it may use a version of TLS that you configured your system not to use. This happens because your system sends logs using the TLS version configured on your remote logging server.

For example, if you set your system's minimum version of TLS to 1.2, but the server only uses TLS 1.0, it still receives the logs.

### *802.1X in IPv6 Environments*

In IPv6 environments, Poly video systems and TC8 devices don't support 802.1x authentication. 802.1x is supported only for IPv4 networks.

### *Secure Media Streams*

Media streams (audio, video, and content) over HTTPS aren't supported.

# *Sharing Content with RealPresence Desktop*

You can't share content to a system using the RealPresence Desktop for Windows or Mac application.

# *Video Color*

Color reproduction accuracy can vary depending on environmental conditions and camera sensor capabilities.

# *Video Noise from Studio X50 and Studio X30*

When the room lighting is lower than 200 lx, you may see video noise in the video sent from Studio X50 or Studio X30.

# <span id="page-15-0"></span>**Interoperability**

This section includes supported peripherals and products tested with this release.

**Note:** Peripherals are supported in Poly Video Mode and Poly Partner Mode unless noted otherwise.

### *Supported G7500 Peripherals and Applications*

G7500 systems support the following peripherals and applications:

- Poly TC8
- Poly Trio C60, Poly Trio 8500, and Poly Trio 8800
- Poly IP Table Microphone
- Poly IP Ceiling Microphone
- Poly Microphone IP Adapter
- Polycom RealPresence Group Series table and ceiling microphone arrays (connected using the microphone adapter)
- Polycom SoundStructure accessory (with microphone adapter connection)
- Polycom Stereo Speaker Kit
- Shure IntelliMix P300 audio conferencing processor
- Poly EagleEye Cube USB camera
- Poly Studio USB video bar
- Polycom EagleEye Mini USB camera
- Polycom EagleEye IV camera
- Polycom EagleEye Director II camera (HDCI connections only)
- Polycom EagleEye Producer camera
- Polycom EagleEye Digital Extender
- Poly Bluetooth Remote Control
- Polycom Content App (Poly Video Mode only)
- Zoom Rooms
- GoToRoom by LogMeIn
- 8x8
- StarLeaf
- **RingCentral Rooms**

### *Supported Studio X50 Peripherals and Applications*

Studio X50 systems support the following peripherals and applications:

- Poly TC8
- Poly Trio C60, Poly Trio 8500, and Poly Trio 8800
- Polycom RealPresence Debut expansion microphone
- Shure IntelliMix P300 audio conferencing processor
- Poly Bluetooth Remote Control
- Poly EagleEye Cube USB camera
- Poly Studio USB video bar
- Polycom EagleEye IV USB camera
- Polycom EagleEye Mini USB camera
- Polycom Content App (Poly Video Mode only)
- Zoom Rooms
- Microsoft Teams
- GoToRoom by LogMeIn
- 8x8
- StarLeaf
- RingCentral Rooms

#### *Supported Studio X30 Peripherals and Applications*

Studio X30 systems support the following peripherals and applications:

- Poly TC8
- Poly Trio C60, Poly Trio 8500, and Poly Trio 8800
- Poly Bluetooth Remote Control
- Polycom Content App (Poly Video Mode only)
- Zoom Rooms
- Microsoft Teams
- GoToRoom by LogMeIn
- 8x8
- StarLeaf
- **RingCentral Rooms**

## *Supported Browsers*

You can access the system web interface with the following browsers:

- Google Chrome 46.0.2490.86 and later
- Apple Safari 9 and later
- Mozilla Firefox 42.0 and later
- Microsoft Edge 17 and later

### *Products Tested with This Release*

G7500, Studio X50, and Studio X30 systems are tested extensively with a wide range of products. The following list is not a complete inventory of compatible equipment. It indicates the products that have been tested for compatibility with this release.

**Note:** Poly recommends that you upgrade your Poly devices with the latest software versions, as compatibility issues may already have been addressed by software updates. See the [Current](http://support.polycom.com/PolycomService/support/us/support/service_policies.html)  Polycom [Interoperability Matrix](http://support.polycom.com/PolycomService/support/us/support/service_policies.html) to match product and software versions.

#### **External MCU, Call Managers, Recorders, Gatekeepers, and Gateways**

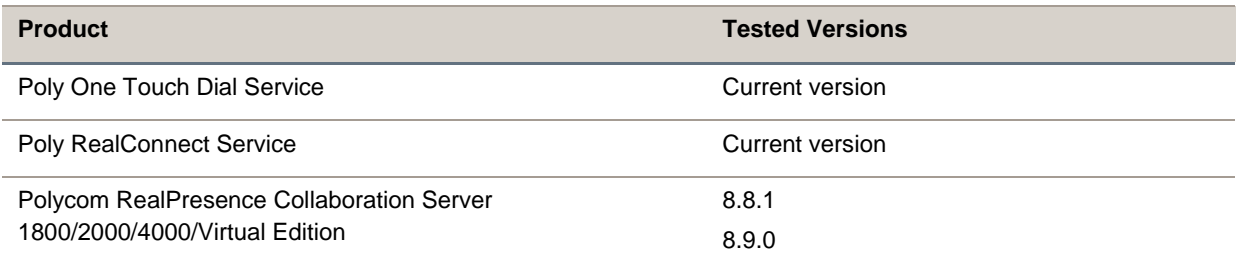

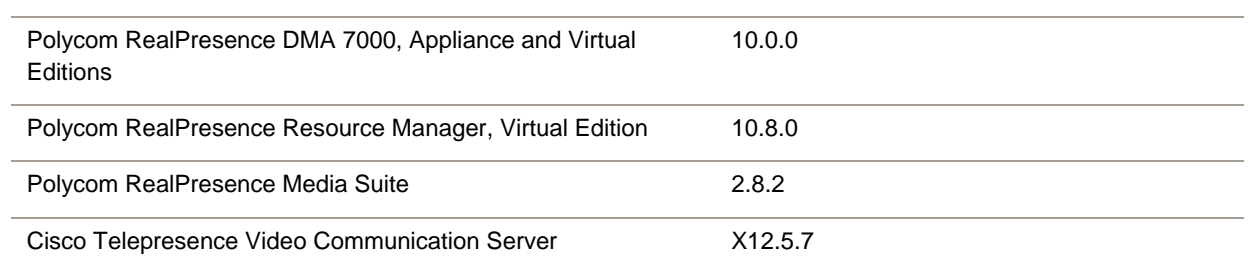

#### **Poly Endpoints**

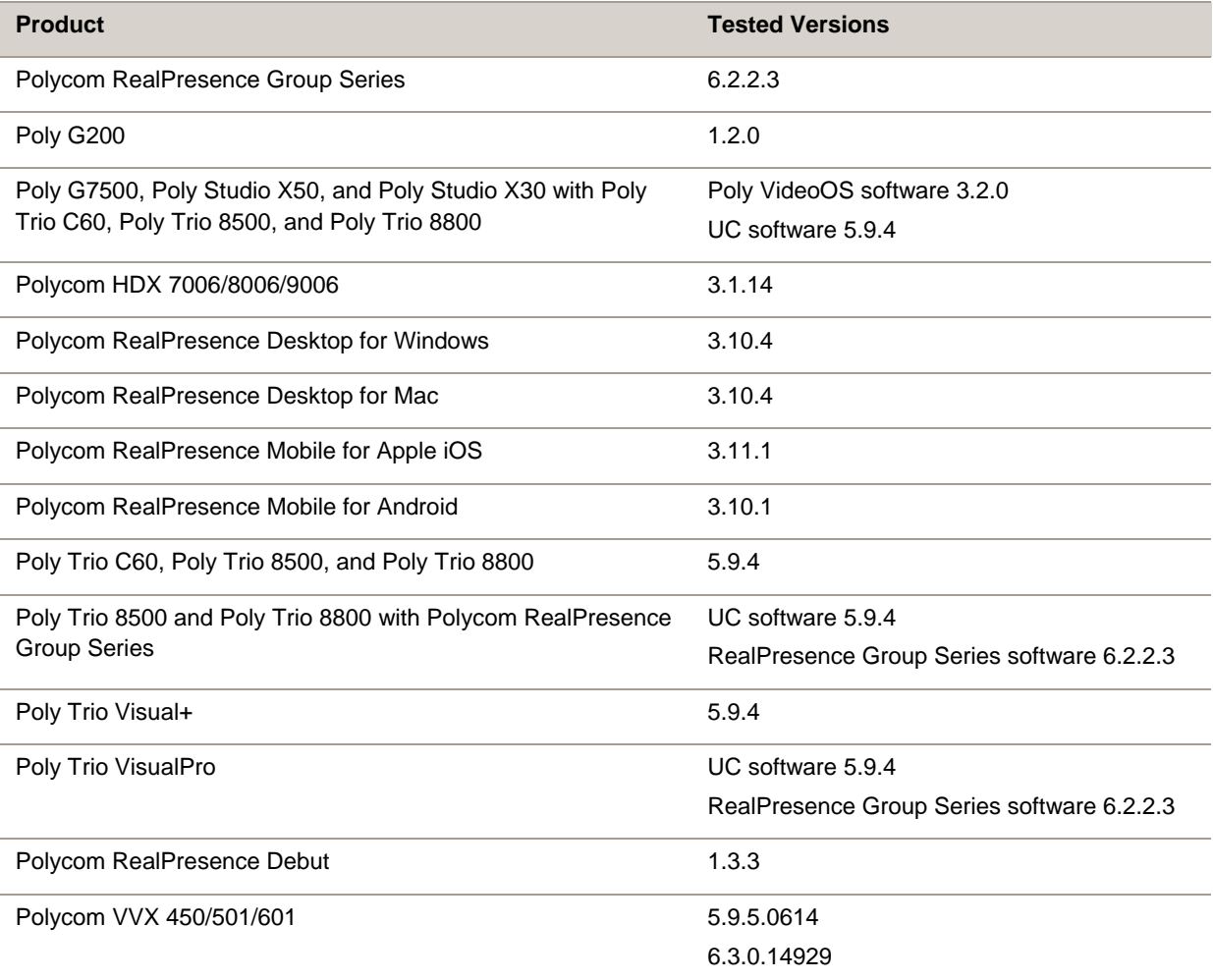

#### **Third-Party Endpoints**

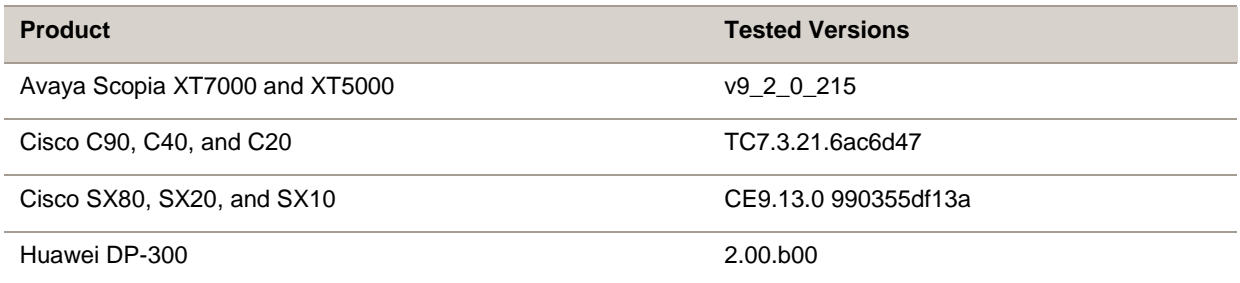

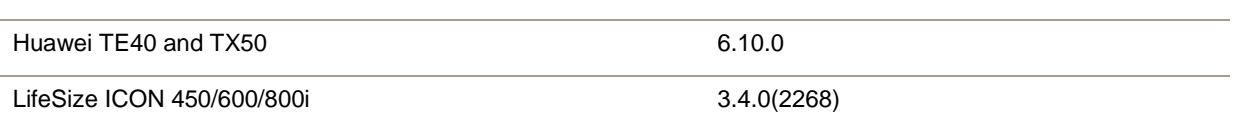

#### **Peripherals and Applications**

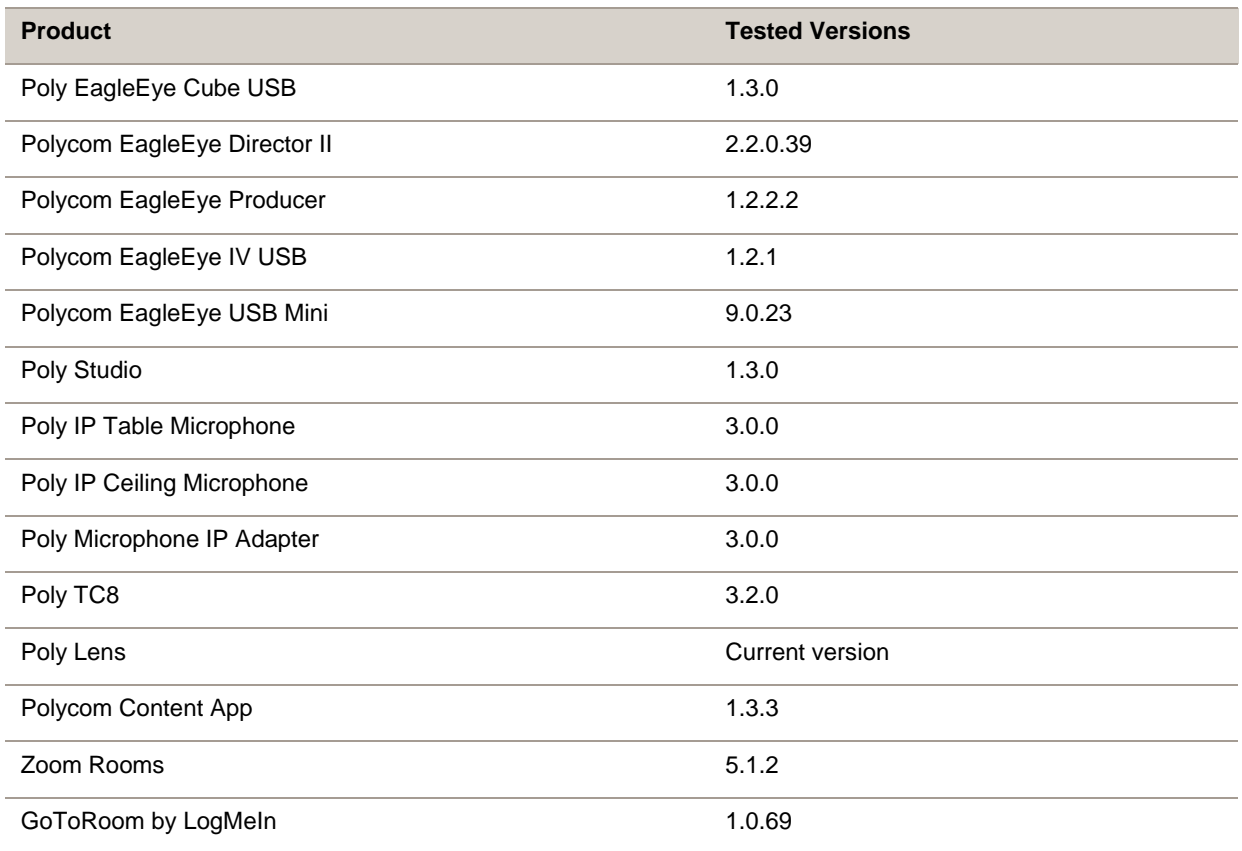

# <span id="page-19-0"></span>**Get Help**

For more information about installing, configuring, and administering Poly products or services, go to the [Poly](https://www.poly.com/us/en) site, click Support, and choose the option best suited to your needs.

### *Related Poly and Partner Resources*

See the following sites for information related to this product.

- The [Poly Online Support Center](https://support.polycom.com/content/support.html) is the entry point to online product, service, and solution support information including Licensing & Product Registration, Self-Service, Account Management, Product-Related Legal Notices, and Documents & Software downloads.
- The [Polycom Document Library](https://documents.polycom.com/) provides support documentation for active products, services, and solutions. The documentation displays in responsive HTML5 format so that you can easily access and view installation, configuration, or administration content from any online device.
- The [Polycom Community](https://community.polycom.com/) provides access to the latest developer and support information. Create an account to access Poly support personnel and participate in developer and support forums. You can find the latest information on hardware, software, and partner solutions topics, share ideas, and solve problems with your colleagues.
- The [Polycom Partner Network](https://www.polycom.com/partners.html) are industry leaders who natively integrate the Poly standards-based RealPresence Platform with their customers' current UC infrastructures, making it easy for you to communicate face-to-face with the applications and devices you use every day.
- The [Polycom Collaboration Services](https://www.polycom.com/content/www/en/collaboration-services.html) help your business succeed and get the most out of your investment through the benefits of collaboration.

# <span id="page-20-0"></span>**Copyright and Trademark Information**

© 2020 Plantronics, Inc. All rights reserved. No part of this document may be reproduced, translated into another language or format, or transmitted in any form or by any means, electronic or mechanical, for any purpose, without the express written permission of Plantronics, Inc.

Plantronics, Inc. (Plantronics + Polycom, Now together as Poly)

345 Encinal Street

Santa Cruz, California

95060

Poly and the propeller design are trademarks of Plantronics, Inc. All other trademarks are the property of their respective owners.

## *Patent Information*

The accompanying product may be protected by one or more U.S. or foreign patents and/or pending patent applications held by Polycom, Inc.

# *Disclaimer*

This software is provided 'as is' with no explicit or implied warranties in respect of its properties, including, but not limited to, correctness and fitness for purpose.